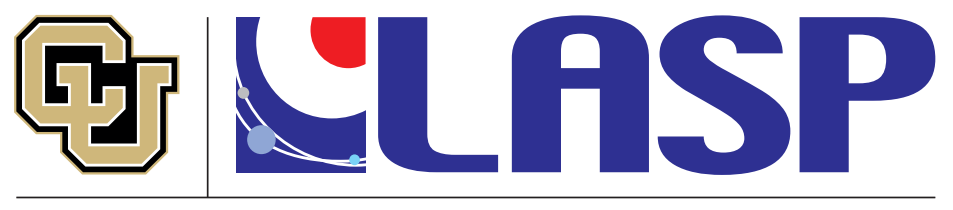

Laboratory for Atmospheric and Space Physics University of Colorado Boulder

# How to live peacefully with Ana/Mini/Conda

or "How to completely wipe and reinstall your complete scientific Python stack in under 5 minutes" (if you have to)

#### **K.-Michael Aye**

Scripts at this gist

OpenPlanetary virtual Conference Workshop 2020-06-23 <sup>1</sup>

## Conda vs Anaconda vs Miniconda

- Zoom polls:
- How many here use any conda-based system?
- How many understand the differences between the different conda terms in the title of this slide?
- Before we expunge/reinstall, let's understand it better.

## The conda tool

- Everything is centered around the 'conda' tool.
- It's a command line tool, even when used from a GUI
- It is NOT focusing on Python, even though it's mostly used for that.
	- conda also manages/provides C/++/FORTRAN library dependencies for a given Python package (e.g. for SciPy, GDAL, OpenCV)
	- There are also a lot of R conda packages now
- Completely removes the need for admin/root access

#### Conda vs Anaconda vs Miniconda (2)

**Miniconda** is a minimal set of pckgs, to be expanded by users that know what pckgs they need

Anaconda: best for beginners

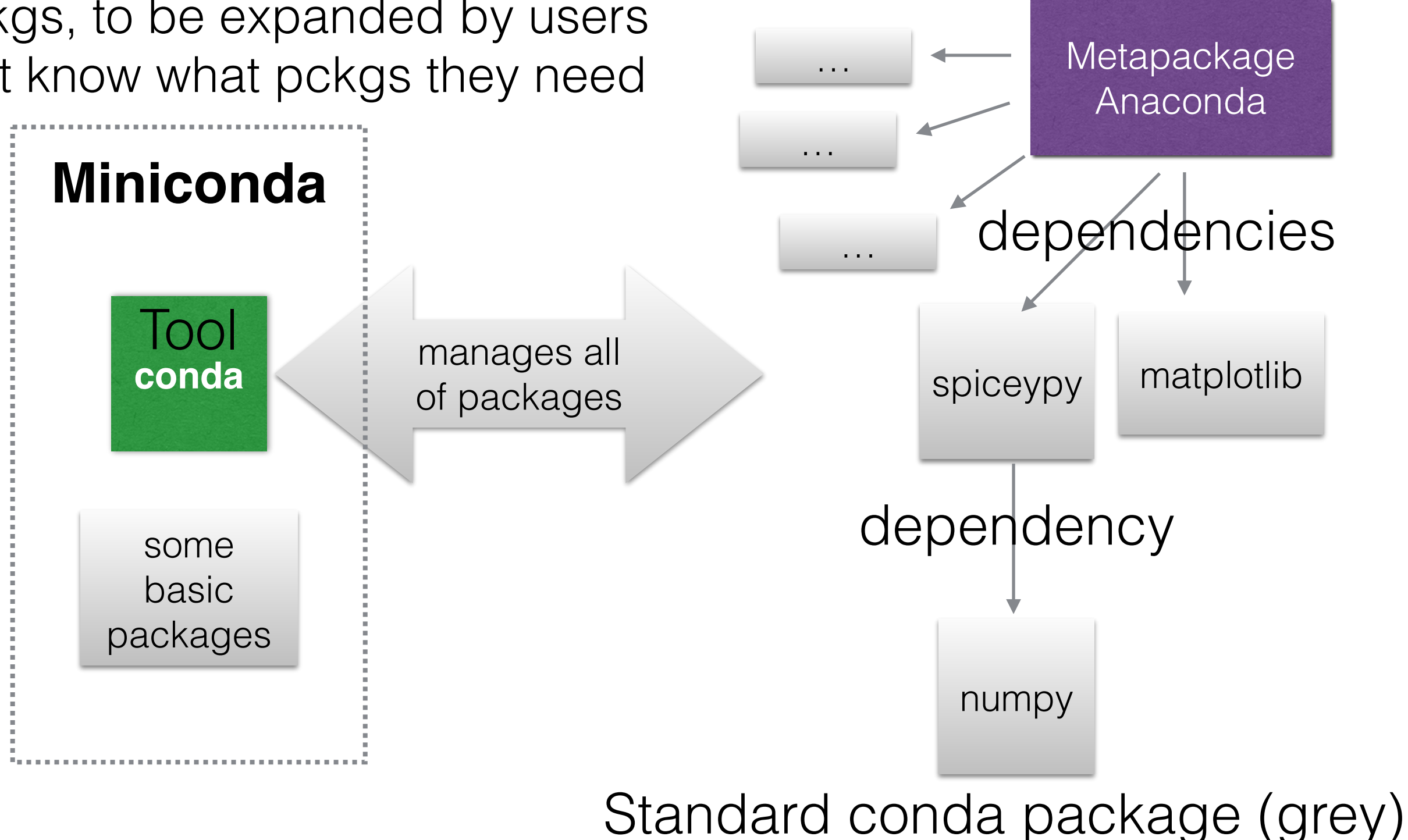

## Conda vs Anaconda vs Miniconda (3)

- So, in summary:
	- conda is the **executable** that manages packages (not only Python, e.g. HDF binaries, FORTRAN, OpenCV, GDAL libraries etc.)
	- "miniconda" is a minimum set of packages for proper operation of conda, installed into a "base". **Use this if you know which packages you need for your use case.**
	- "anaconda" is a meta-package with a huge list of scientific packages (dependencies) (**Recommended for beginners**)
	- Hence: **after installing miniconda and executing "conda install anaconda", you would have the same python env as somebody that DL-ed the Anaconda distribution.**

## conda environments

- conda's MO is based on (virtual) environments
- after installation, you have a "base" env.
	- if you still have an env named "root", I highly encourage you to wipe it all and reinstall
		- conda "suffered" from its own success:
			- rapid development led to breaking changes
			- these changes sometimes left incompatible remnants on your system
- same versions of pckgs are hardlinked between different envs, if possible
	- saves 50-70 % space, in my tests

# Do you need envs?

- tl;dr : Yes
- Advanced (Python) hacking is NOT the criterium for using more than one env
- Not even "advanced Python usage" is.
- Piece of mind is the best criterium
	- ease of use is a supporting argument
- Why? Because the base environment is also the base for conda's functionality
	- That means, messing it up can render conda dysfunctional
		- - > reinstall of the whole ana/mini conda system might be required
	- While messing up one env (that isn't "base") only requires recreating the env

# Creating envs

#### **conda create -n py37 python=3.7 spiceypy matplotlib numpy**

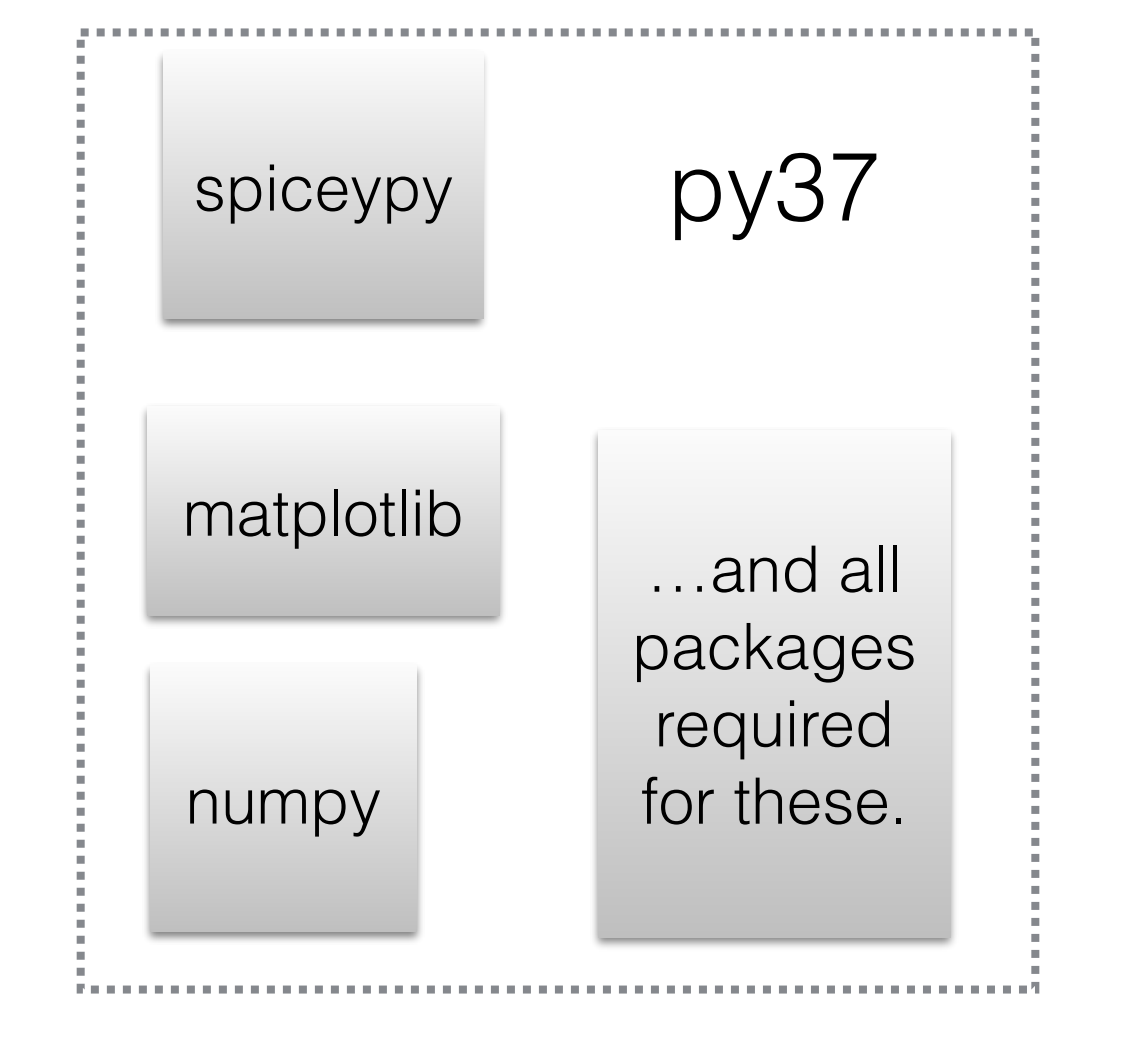

Legacy Python:

#### conda create -n py2 python=2 python2\_package

#### Use "**conda activate <env-name>**" to switch between environments.

## Demo time

- conda env list
- conda search numpy
- conda search numpy=1.12 --info
- conda create -n anaconda\_base python=3.7
- conda activate
- conda install numpy=1.14

### My python package search tree

- First conda: conda install <pkg\_name>
	- The dependency resolver will tell if it would lead to downgrades of other packages, you can inspect and reject at this point.
- What if a Python package is not available conda?
	- pip install pkg\_name
		- **• NOTE: Always do conda activate <env\_name> before this (or anything really).**  Because otherwise a different "pip" command might be used on your computer and install goes somewhere else.
		- **•** Pip ALWAYS depends on current active conda environment (or PATH if no conda)
		- **•** If you ever did "pip install" and then Python couldn't find it, it didn't install where you think it did.
	- **•** Always watch what pip is doing! It has a summary of changes at the end.
- What if pkg not even on Pypi server? Find it on GitHub:
	- git clone <url\_copied\_from\_GitHub && cd <cloned\_repo> && pip install (-e) .
- I use this mix for many years successfully.... however ===>

# The conda-pip frenemies

- pip is good; it checks dependencies as well, and makes sure that you get the dependencies AS DEFINED BY THE PACKAGE AUTHOR
- pip is even recommended over "python setup.py install" for local (GitHub) package folders, because it keeps good records for uninstallation
	- "cd package\_folder; pip install ." # note the dot!
- However, pip does NOT tell conda what it did.
- If a package author says it requires a lib version lower than you have, pip will replace it with the older version
	- While conda still thinks the newer one is installed!
- Lemma: NEVER run pip in the base env
	- Corrolary: You need envs! (proven theorem, or something like that...)

## What if?

- So what do you do if pip replaced one library/package with an older version?
	- 1. pip uninstall pck\_name
	- 2. conda install pck\_name --force-reinstall
- If pip replaced several packages, i'd rather vote for env replacement
	- the dependency tree might be compromised beyond repair by conda

#### Summary of everyday conda tips

- If you have installed it before, and it's older than conda 4.6, remove and reinstall everything.
	- New version (now at 4.8.x) is much faster in adding a new package
	- Too many changes that make it better to delete "old cruft"
- If you still have changed PATH changes that point to your conda install in your ba/c/tc-sh configs, remove it!
	- Call of "conda init <shell\_name>" configures things correctly, adding an init section to config files.
	- Leaving the manual PATH change in can create problems.
- Advice: Don't use the initial conda "base" environment for general work.
	- Eventually some of your installs (or Anaconda, Inc.) will mess up something.
- Always create a new default environment:
	- conda create -n py37 python=3.7
	- conda activate py37
- Find packages:
	- conda search <package\_name>
	- If list shows what you need:
	- conda install <package\_name> (will also drag in dependencies)

## Keep your shell config clean

Below should be all there is related to conda in your shell config file (like .bashrc or similar)

```
# >>> conda initialize >>>
# !! Contents within this block are managed by 'conda init' !!
  _conda_setup="$('/home/maye/miniconda3/bin/conda' 'shell.bash' 'hook' 2> /dev/null)"
if [ $? -eq 0 ]; then
    eval "$ conda setup"
else
    if [ -f "/home/maye/miniconda3/etc/profile.d/conda.sh" ]; then
        . "/home/maye/miniconda3/etc/profile.d/conda.sh"
    else
        export PATH="/home/maye/miniconda3/bin:$PATH"
    fi
fi
unset __conda_setup
# <<< conda initialize <<<
```
Use this if you don't like the auto-activated environment:

conda config --set auto\_activate\_base false

# Conda channels

- Channels are different locations/sources for packages.
- By default, an env is pointed to the default channel, you can confirm like so:
- The top-most channel has the highest priority for package searches.

```
$ conda config --show-sources
==> /Users/klay6683/.condarc <==
pinned_packages: []
report_errors: True
anaconda_upload: True
```
==> /Users/klay6683/miniconda3/envs/py37/.condarc <== pinned\_packages:

- conda-forge::bokeh
- conda-forge::opencv
- conda-forge::gdal
- conda-forge::numpy channels:
	- conda-forge
	- defaults

# Conda channels (2)

- What if you want to have one environment pointing to defaults and one to try out conda-forge?
	- -> ENV-dependent configuration!
- Activate the env you want to configure, then:
	- conda config --env --add channels conda-forge
- Good tip: Don't mix channels within one env. And pin packages to be sure.

# Pinning packages

- Because conda sometimes finds "better" packages at default, conda did sometimes mix from different channels.
- To avoid this (catastrophic for gdal), pin packages per env to your desired channel:
	- conda config --env --add pinned\_packages conda-forge::gdal

## Demo time

- conda create -n py38 python=3.8 -c conda-forge
- conda config --show-sources
- conda activate py38; conda config --show-sources
- conda config --env --add channels conda-config
- conda config --show-sources
- conda config --env --add pinned\_packages conda-forge::gdal
- conda config --env --add pinned\_packages "numpy>1.16"
	- Sometimes needs "numpy\>1.16", as some shells interpret > even inside ""
- conda config --show-sources

# nb\_conda\_kernels

- If you are working mostly in Jupyter and (anticipate to) have more than one conda env, this is the most important conda package.
- It finds your existing conda envs at every launch of a Jupyter server
- It then offers kernel for each conda env in the list
- JNotebook: find menu "Kernel- >change kernel"
- JLab: click on kernel name in the upper right

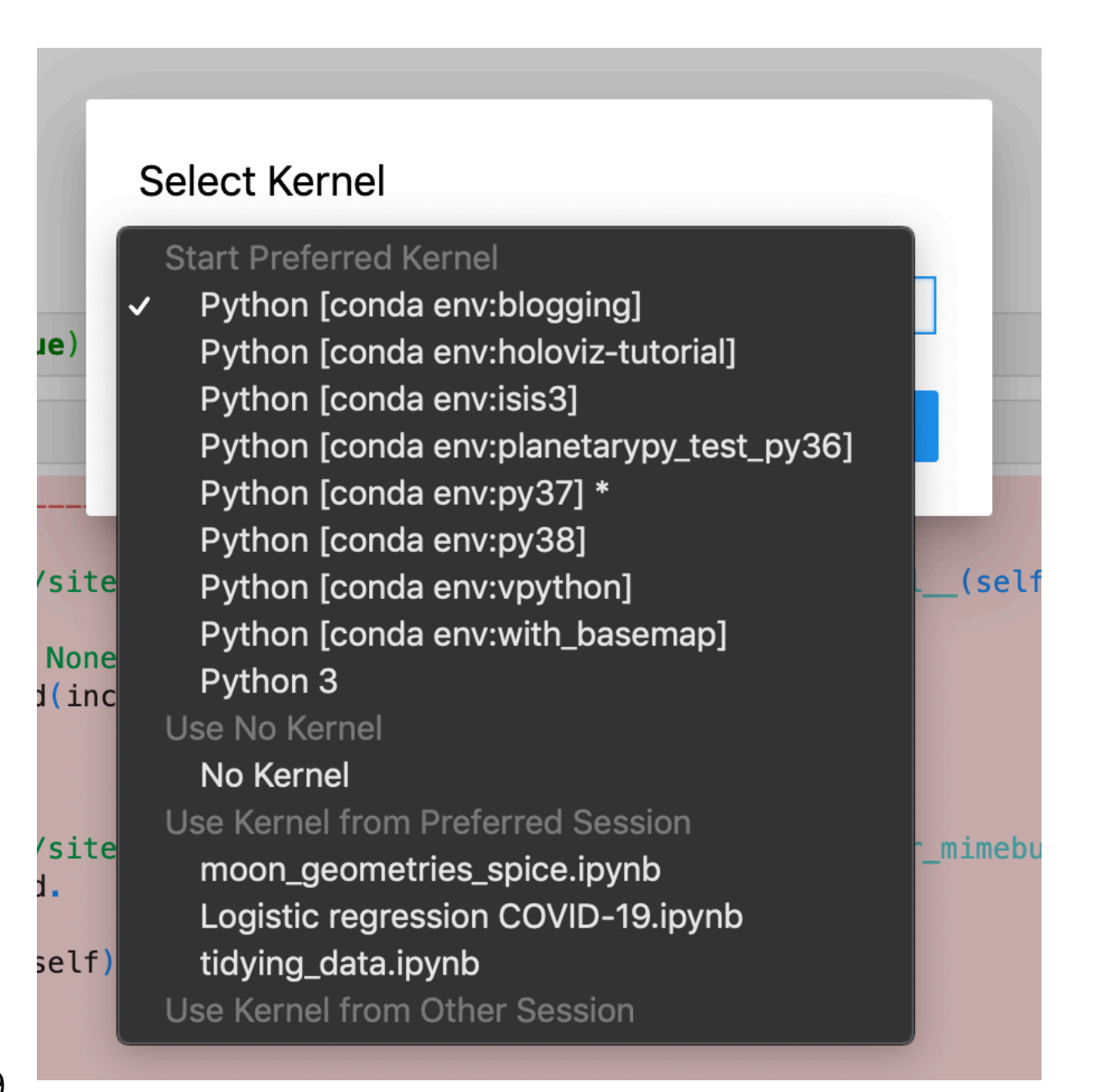

### How to reinstall env in 5 min

- Even a "stable" env is rotting at some point
- The trick is to have:
	- File with a list of your conda packages
	- File with a list of your pip packages
	- If you develop new packages: file with a list of your own package folders and GH installs
	- a (couple of) bash script(s)

### How to reinstall env in 5 min(2)

#!/bin/bash

. /Users/klay6683/miniconda3/etc/profile.d/conda.sh

```
if ['5#'' -ne 2]; thenecho "Usage: $0 conda env name python version string (e.g. 3.7)" >&2
    exit 1
f_{\mathbf{1}}if [ -n $CONDA DEFAULT ENV ]
then
  if ['%CONDA_DEFAULT_ENV" == "$1" ]
  then
    echo "Deactive $1 environment first." >&2
    exit 1
  fi
fi
```
- conda deactivate
- ./reinstall\_env.sh py37 3.7
- conda activate py37
- *./install\_my\_libs.sh*

```
conda env remove -n "$1" -y
conda create -n "$1" -y -c conda-forge python="$2"conda install -n "$1" -y -c conda-forge --file python_stuff/standard_py3_conda_packages.txt
```
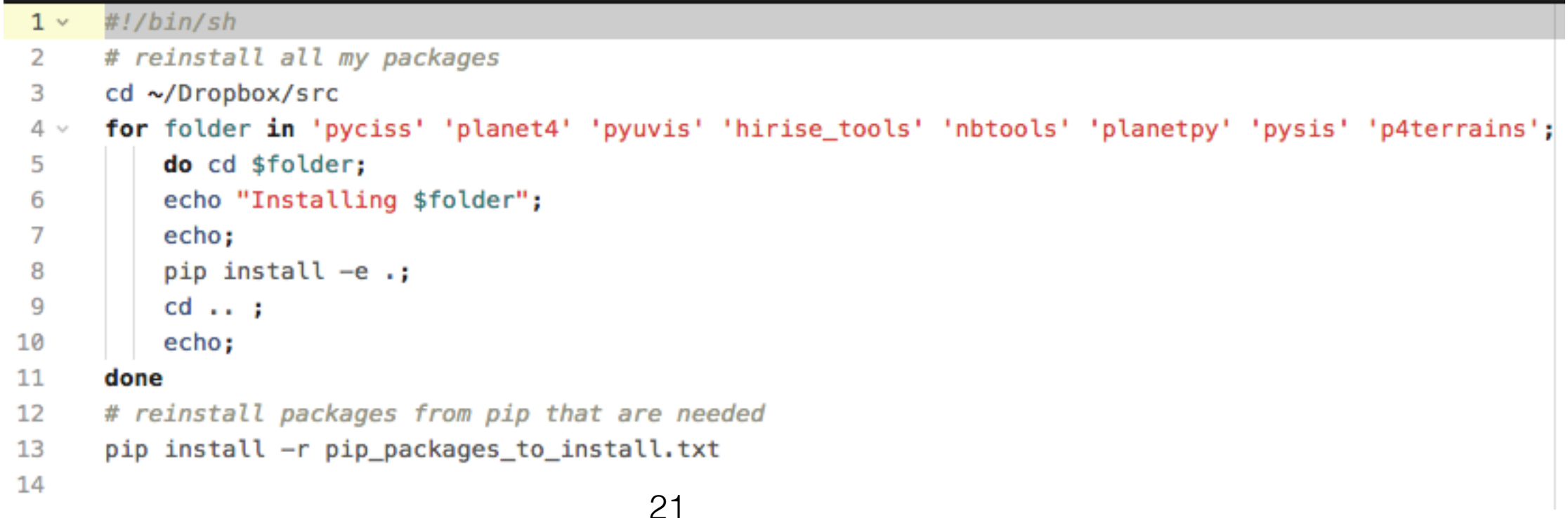

## Demo time (take my time!)

- conda activate base
- conda env remove -n py37 # (my main dev env!)
- conda create -n py37 python=3.7 --file standard\_py3\_conda\_packages.txt -c conda-forge
- conda activate py37
- ./install\_my\_libs.sh # .fish in my case